**ISTITUTO COMPRENSIVO** *Simone De Magistris*

**viale Umberto I – 62020 Caldarola e-mail: [mcic80300a@istruzione.it](mailto:mcic80300a@istruzione.it) - PEC: [mcic80300a@pec.istruzione.it](mailto:info@istitutocomprensivocaldarola.it)**

**[hJp://www.iccaldarola.edu.](http://www.iccaldarola.edu.it/)**[it](http://www.iccaldarola.edu.it/) **- C.Min. MCIC80300A - C.F. 83004430431**

 **0733 905644**

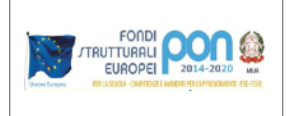

## **COME ISCRIVERSI AD UN CORSO CLASSROOM CON UN CODICE STUDENTE**

La prima volta che si accede a Classroom appare la seguente schermata

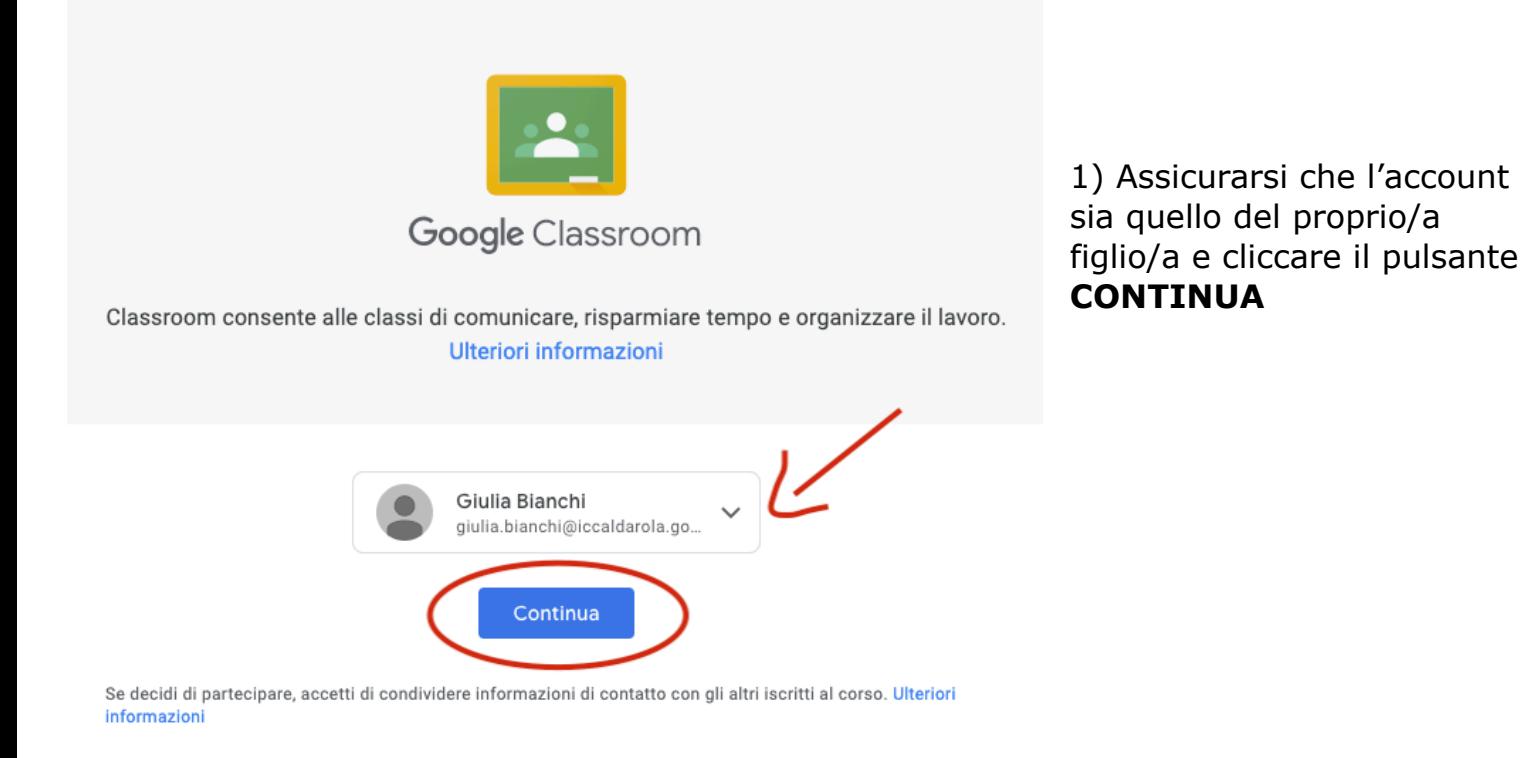

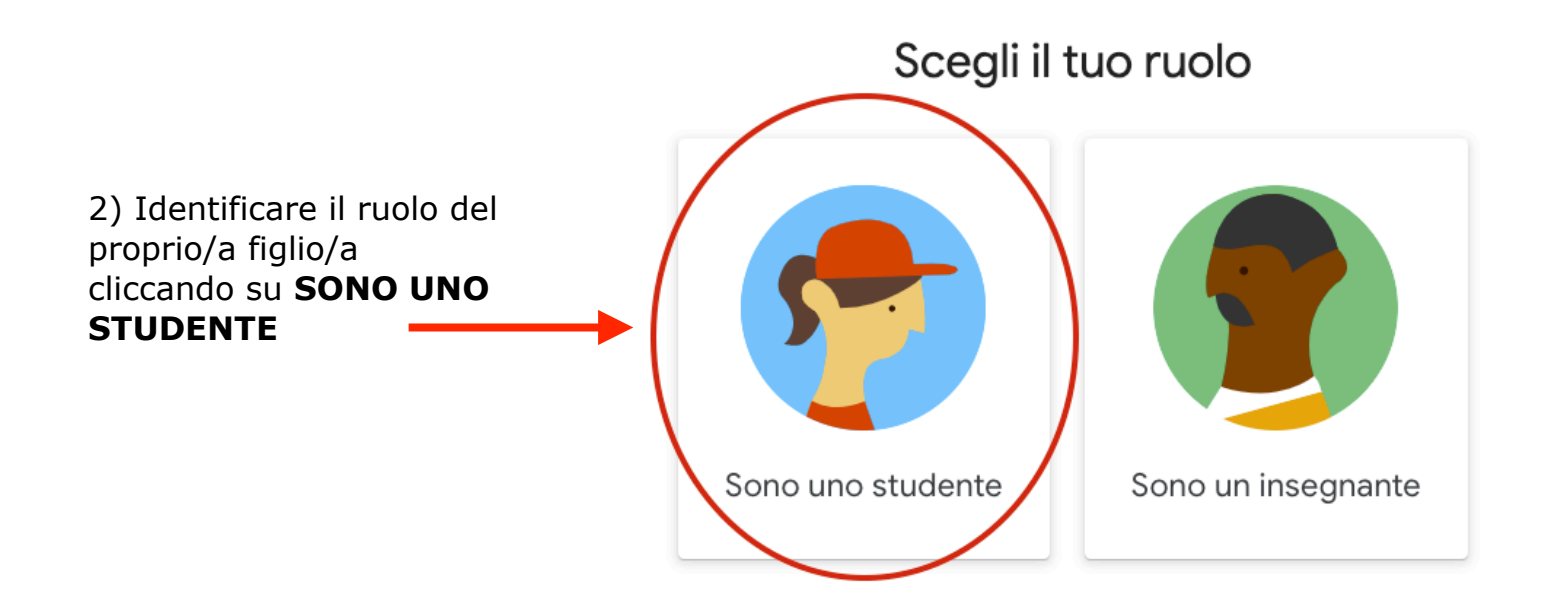

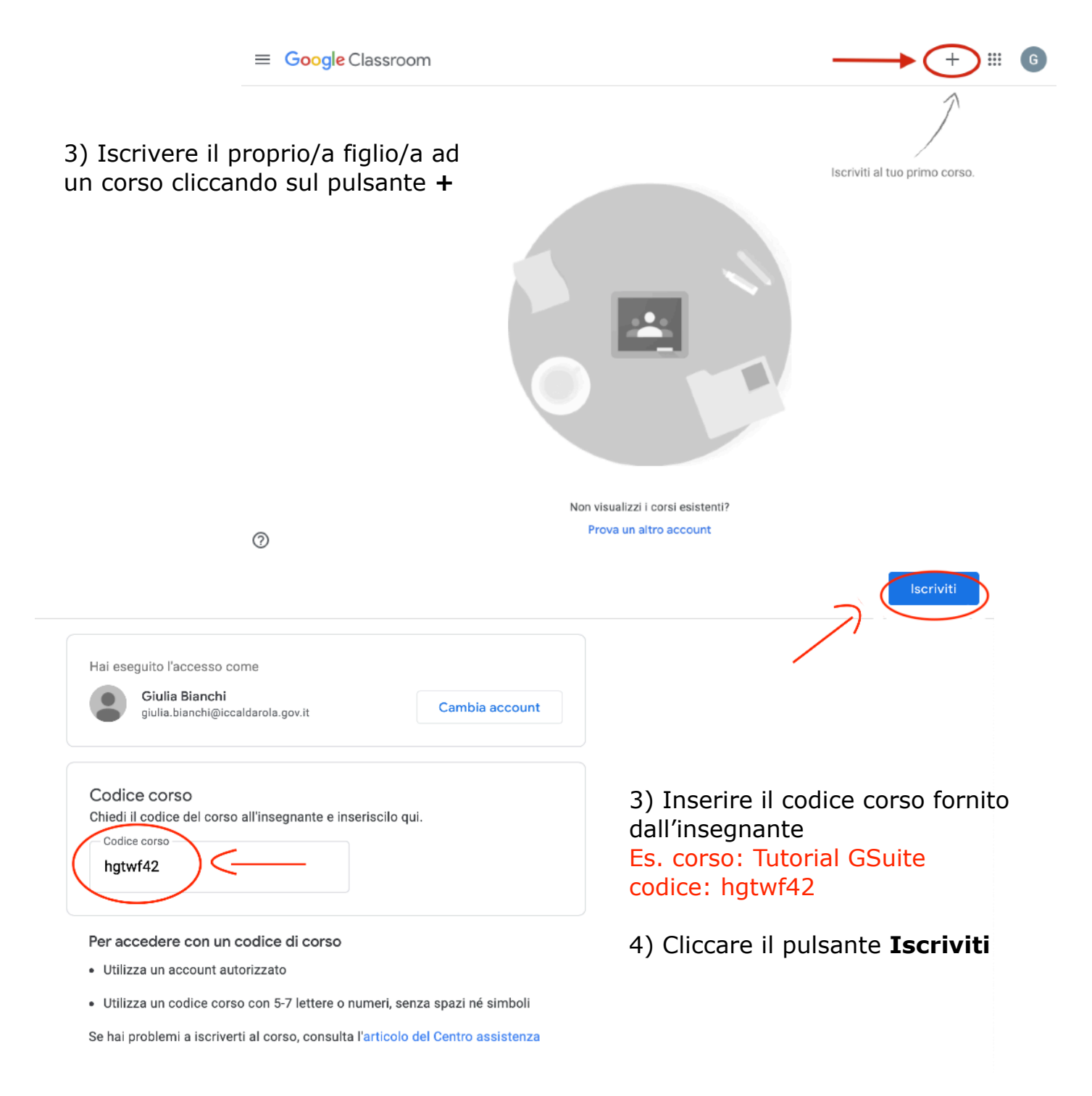

## 9) Terminata la procedura ognuno si troverà sulla pagina dello Stream del corso

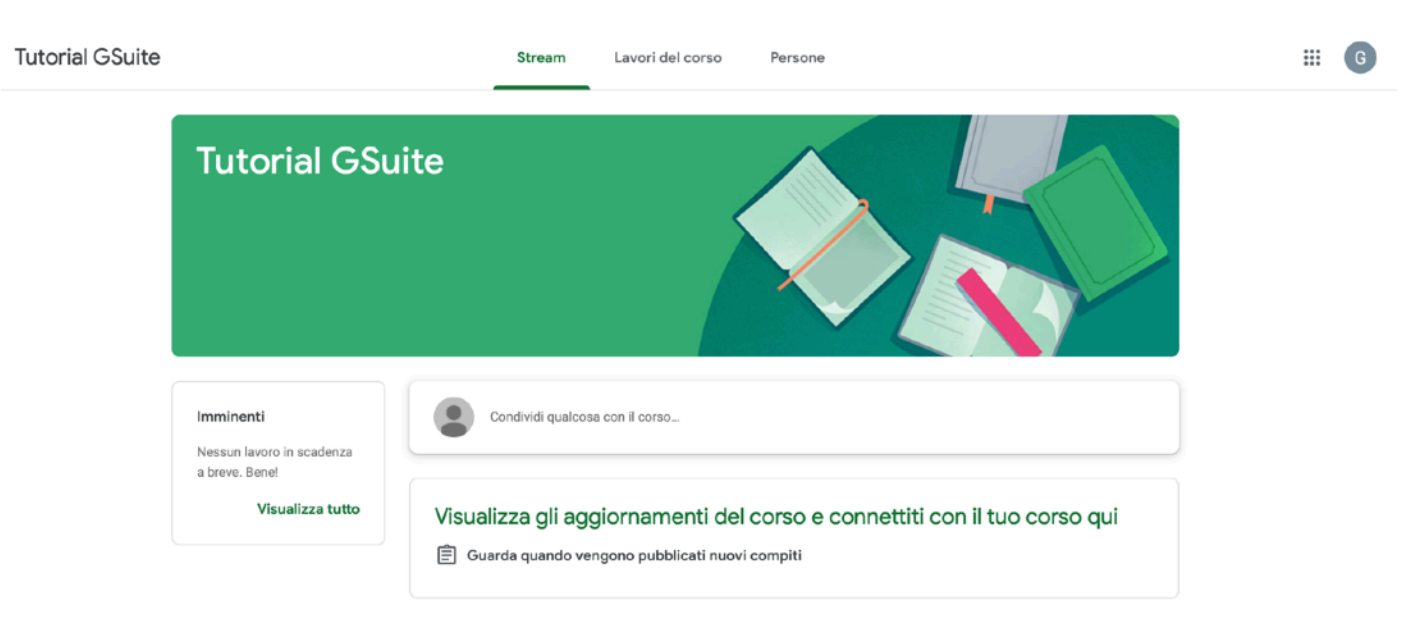

- 10) Per tornare alla homepage di Classroom:
- cliccare sulle 3 linee orizzontali in alto a sinistra  $\equiv$
- cliccare sul simbolo

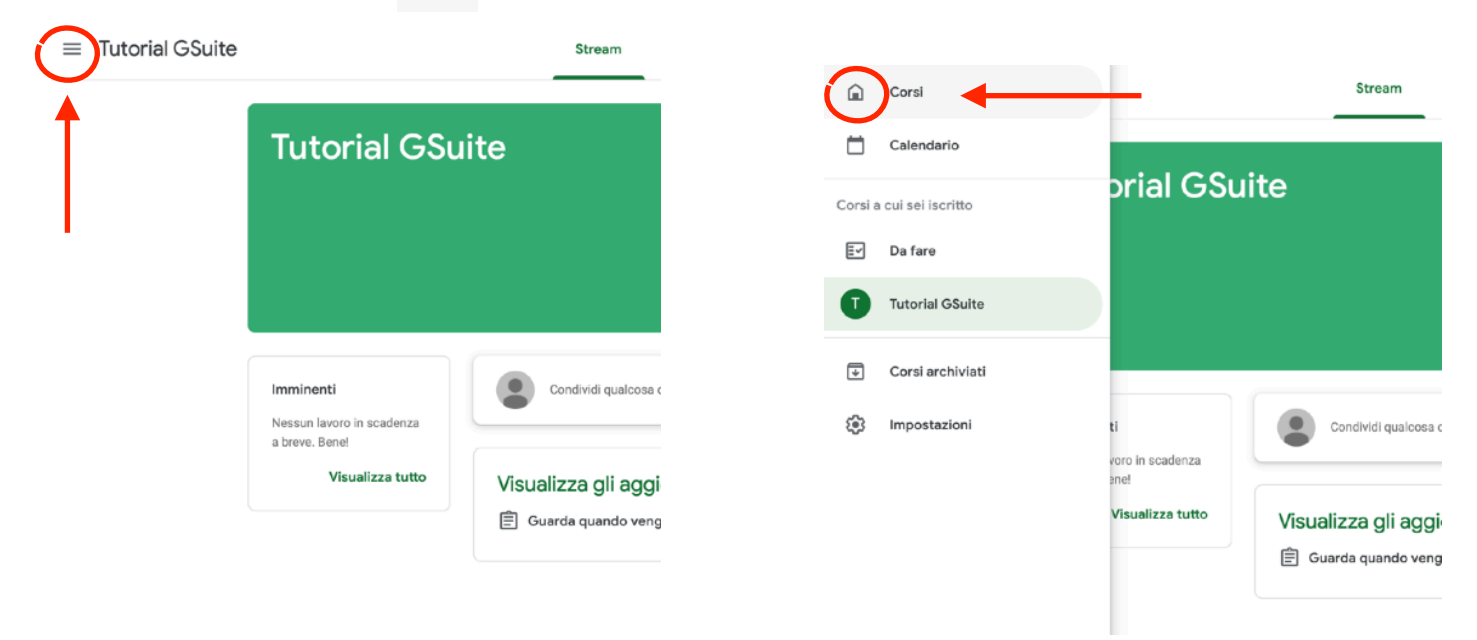

- 11) Dalla homepage di Classroom sarà quindi possibile:
- accedere ai corsi a cui si è iscritti cliccando sul **nome del corso**;
- iscrivere il proprio/a figlio/a ad un altro corso cliccando sul pulsante **+**

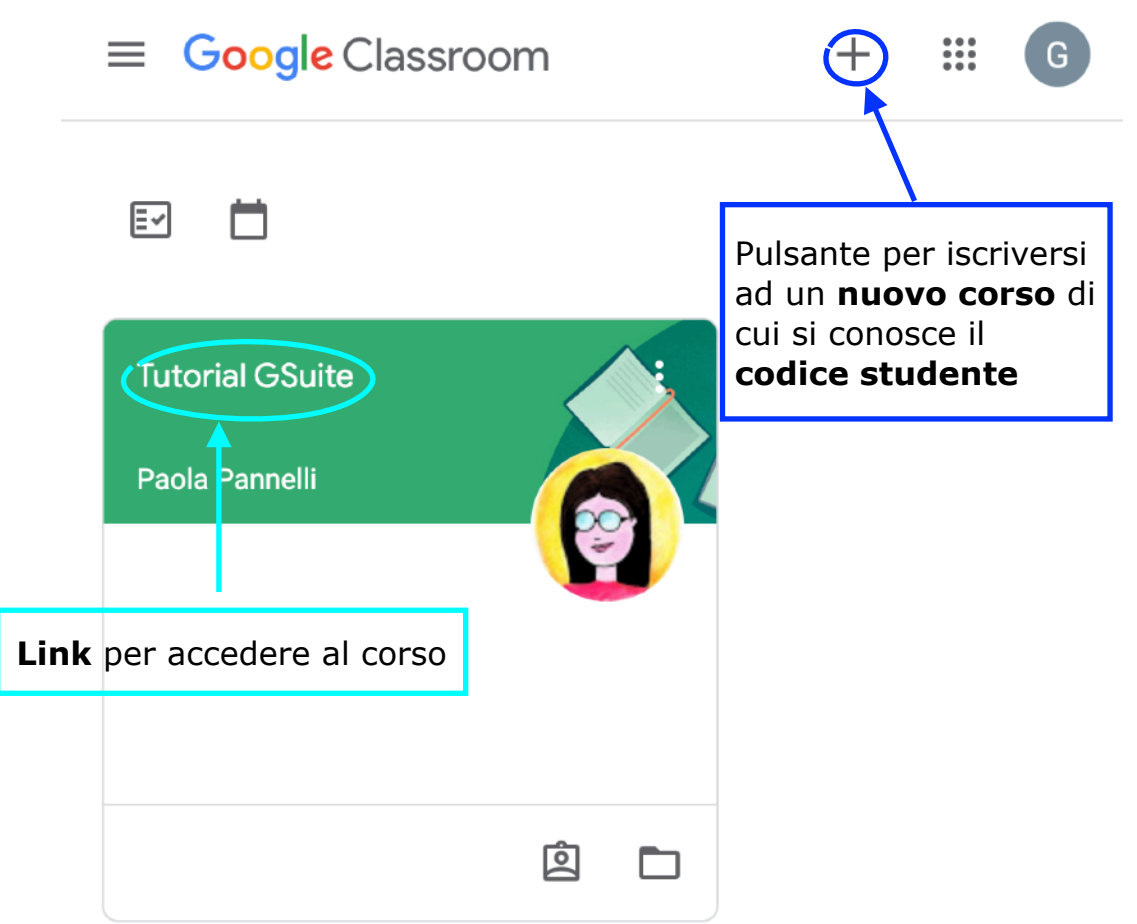

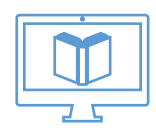